# $JHAVE - More Visualizers$  (and Visualizations) Needed

Thomas L. Naps Guido Rößling University of Wisconsin Oshkosh Technische Universität Darmstadt Oshkosh, WI, USA Darmstadt, Germany

naps@uwosh.edu / roessling@acm.org

### Abstract

We recap the results of an ITiCSE 2002 Working Group report (Naps et al. 2003), which set the stage for the work described here. That work has resulted in the newest release of a system called JHAVE, which fosters active engagement on the part of learners ´ by providing a set of standard support tools for certain types of Algorithm Visualization (AV) systems. These  $AV$  engines must implement the JHAVÉ *Visualizer* interface. In return, such engines have convenient access to the engagement-based tools offered by JHAVE. The details of adapting one such engine, ANIMAL, are also described.

### 1 Background

The report of an ITiCSE 2002 Working Group codified an engagement taxonomy for the modes for allowing students to be active participants in exploring an algorithm with an AV system (Naps et al. 2003). The report defined four active categories of engagement:

- Responding
- Changing
- Constructing
- Presenting

Students responding to questions regarding the current visualization are usually asked to predict the algorithm's behavior ("what will happen next?"), or to reflect on more conceptual aspects ("which part of the code caused this effect?"). The AV system here becomes a supporting resource for posing questions and helping the student answer them.

Changing the visualization usually requires students to specify input that will cause a certain behavior. For example, the system could ask for an array that will cause exactly one value to end in its correct position during each loop iteration of Bubble Sort. After specifying the input set, the AV system can show the student if the input achieved the desired goal.

Constructing a personal visualization clearly entails a larger time commitment on the part of the student. A common technique for constructing a visualization is to first code it and then annotate it with calls to have graphics produced at "interesting events" during the algorithm's execution. Well-designed class libraries can make this relatively painless for the student to do. For example, a data structure object such as a graph may have a "display" method that can be called to produce an aesthetically pleasing picture of the object in the AV system without requiring the student to do much beyond a method call (Lucas et al. 2003).

It is important to note that constructing the visualization does not always entail having the student code the algorithm. Systems such ANIMAL (Rößling and Freisleben 2002) and ALVIS (Hundhausen and Douglas 2000) provide visualization designers with a collection of modeling tools that are particularly well-suited to algorithm visualization. In effect, they allow the user to create a movie about the algorithm working strictly from a conceptual perspective, without ever having to code the algorithm.

In the presenting category, the student is asked to use a visualization to help explain an algorithm to an audience for feedback and discussion. The visualization may or may not have been created by the presenter.

# 2 JHAV $\acute{E}$  – A Pedagogical Support Environment for AV Systems

Clearly, graphics alone are not sufficient to effectively deliver educational applications of algorithm visualization. Unfortunately, the extra tools that are needed for such effective deployment, namely "hooks" by which to actively engage the student with the visualization, often require more effort to produce than the graphic displays themselves.

This section of the paper describes JHAVE (Java-Hosted Algorithm Visualization Environment) (Naps et al. 2000), a system designed to overcome this impediment. JHAVÉ is not an AV system itself, but rather a support environment for AV systems (called AV engines by  $JHAVE$ ). J $HAVE$  aims to be a common platform for staging a set of different AV systems, enabling the integration of available tools into one smooth front-end, while also offering added value for each integrated AV engine.

In broad terms, JHAVÉ gives such an engine a drawing context on which it can render its pictures in any way that it wants. In return, JHAVE provides the engine with effortless ways ´ to synchronize its graphical displays with:

- A standard set of *VCR-like controls*. These allow students to step through the visual display of the algorithm. Hence, there is a standard "look and feel" to the GUI used by the student that is essentially independent of the AV engine being used.
- Information and pseudo-code windows. These are essentially HTML windows where visualization designers can author static or dynamically generated content to help explain the significance of the graphical rendering of the algorithm. The information window is used for higher-level conceptual explanations. The pseudo-code window may display a pseudo-code description of the algorithm complete with highlighting of lines that are particularly relevant for the picture currently being displayed.
- "Stop-and-think" questions. The visualization designer can designate questions in a variety of formats – true-false, fill-in-the-blank, multiple-choice, and multiple-selection (multiple-choice with more than one right answer) – to "pop up" at key stages of the algorithm. The question will typically ask the student to predict what they will see next, facilitating the responding category of engagement described in the previous section.
- Input generators. These objects gather input data from a student, if the visualization supports the *changing* category described in the previous section. This input data can be fed to the visualization, allowing the student to learn whether or not their data set drives the pictures in the anticipated fashion.
- Meaningful *content generation* tools. These include a variety of class libraries to help an AV designer (who may be a teacher or a student) create a visualization – both its graphical display and the interaction support tools that JHAVE offers. ´

The AV engine must produce the visualizations of an algorithm by parsing a textual visualization script and then rendering its pictures based on the script. Each AV engine is free to define its own scripting language – indeed, this is what allows a great deal of variation among the engines. The algorithm to be visualized has to generate an appropriate script file, which is then parsed and rendered by the AV engine.

The reasons for this approach are tied to the client-server architecture of JHAVE. The server application manages the available algorithms and generates the visualization scripts that the client can display. In a standard session, a student first launches an instance of the client application, which displays a listing of available algorithms, tailored to the particular subject that the viewer is studying. The AV engines are included in the client distribution.

When the user selects an algorithm from that list, the client sends a request to the server, which will run a program that generates the script for that algorithm and sends the URL of

| <b>Jo</b>     | Select Algorithm Input                                                                                        |        |  |
|---------------|----------------------------------------------------------------------------------------------------|--------|--|
|               | If you choose user-defined, enter numbers here (d immediately preceding number means "delete it", e.g., d42): |        |  |
| <b>NONE</b>   |                                                                                                    |        |  |
| Original Data |                                                                                                    | Random |  |
|               | OK                                                                                                    | Cancel |  |

Figure 1: Input generator gets data from user to direct the visualization

the script file to the client. If the algorithm requires input from the user, the server sends an input generator object to the client, which opens a simple frame with appropriate input areas (see Figure 1). Once the user fills out these areas, the client returns the user's input to the server as a data set to use when running the algorithm. After the script is generated on the server, the client downloads, parses, and renders it. The steps in this process are illustrated in Figure 2. The rendering is staged using JHAVE's VCR-like viewing controls, "stop-and- ´ think" questions, and information/pseudo-code windows (Figure 3). The script generation program is usually written by a visualizer or educator, not by the end-user.

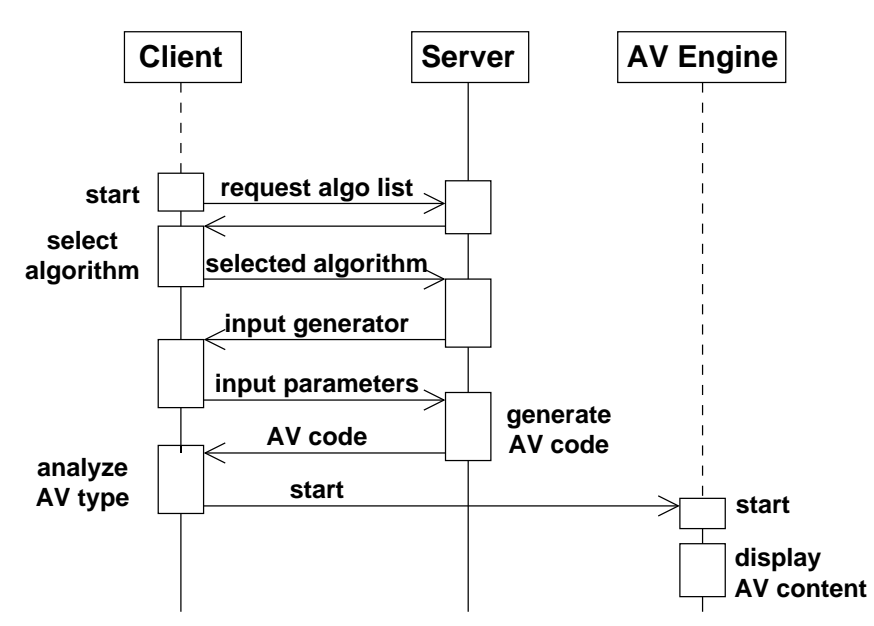

Figure 2: Sequence of steps used to generate and display AV content

AV engines that presently "plug into" the newest version of JHAVE as clients in the fashion ´ described above are Gaigs-ML (an XML-based data structure description language described in another PVW 2006 submission by McNally and Naps) and, more recently, Animal and ANIMALSCRIPT (Rößling and Freisleben 2002). To become a JHAVÉ AV engine, a renderer must declare that it is a subclass of JHAVE's abstract *Visualizer* class. As a consequence of this, it then must:

- Inform JHAVE of its capabilities by calling the  $setCapabilities$  method. JHAVE allows a Visualizer to support a subset of the following capabilities:
	- Stepping forward to the next picture in the visualization,
	- Stepping backward to a prior picture in the animation,
	- $-$  Going directly to a *particular frame* in the animation, skipping the rendering of all frames between that frame and the current frame,
	- "Zooming" in or out on the picture in the current visualization frame,

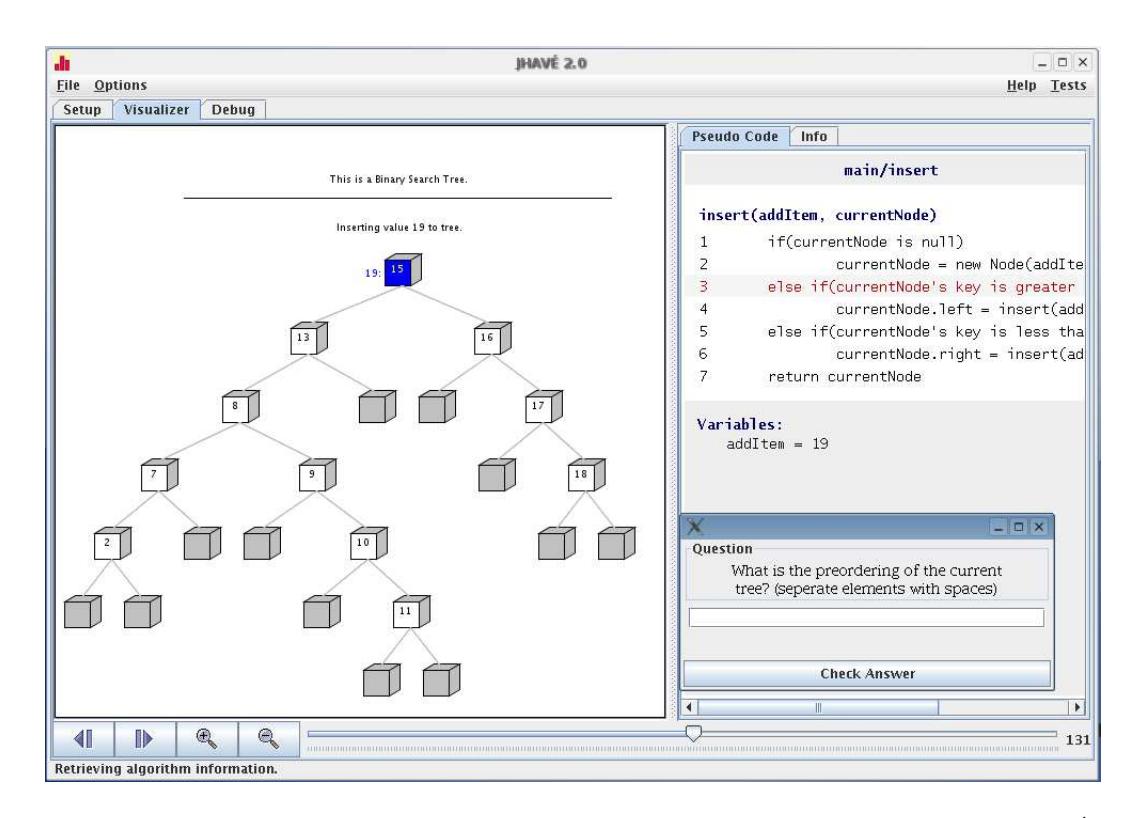

Figure 3: AV engine renders picture in leftmost pane, with support from the JHAVE environment in the form of VCR-like controls, pseudo-code window, and stop-and-think question

– Animation mode. A Visualizer object that supports this mode is capable of delivering its visualization as a smoothly animated motion picture instead of as a slide show consisting of discrete snapshots. Slide show mode is the default unless a visualizer declares otherwise. Gaigs-ML operates in slide show mode, whereas ANIMAL and ANIMALSCRIPT offer richer animation capabilities.

JHAVE uses this information about the Visualizer's capabilities to display the appro- ´ priate subset of VCR controls in its GUI for that Visualizer. For example, Figure 3 shows that the controls for the Gaigs-ML Visualizer allow stepping forward, stepping backward, zooming, and direct access to a particular frame.

- Implement a constructor that receives an input stream as its only parameter. When JHAVE instantiates a particular Visualizer object, it calls this constructor, passing in the ´ animation script, which exists as a URL on the server, for the input stream parameter.
- Implement three additional abstract methods from the base Visualizer class:  $getCur$ rentFrame returns the index number of the current frame in the visualization, getFrame-Count returns the total number of frames in the visualization, and *getRenderPane* returns the Java component in which the engine renders the visualization.
- For each capability that it declares itself capable of supporting, it must override a method in the base Visualizer class to ensure the appropriate action is taken when the viewer uses the JHAVÉ GUI to trigger the event associated with that capability.

If an AV engine encounters a tag for a question or a pseudo-code/documentation window during parsing, it can invoke a *fireQuestionEvent* or *fireDocumentationEvent* method in the Visualizer base class. These methods handle everything connected with processing that event and hence free the particular AV engine from concerning itself about the details of parsing and

displaying the information associated with them. Instead that is all handled by the Visualizer base class. The AV engine itself can thus focus on rendering the visualization in its pane.

## 3 Integrating ANIMAL and ANIMALSCRIPT into JHAVÉ

ANIMAL with its scripting notation ANIMALSCRIPT (Rößling and Freisleben 2002) was an almost obvious candidate for integrating an "external" AV engine into JHAVE. Based on past ´ cooperations and the fact that Animal already supported most controls, integrating Animal into JHAVE was expected to be easy. ´

The adaptation was spread over two classes. One class is responsible for handling Animal's internal format (compressed or uncompressed), while the other handles compressed or uncompressed ANIMALSCRIPT. The code is mostly identical where JHAVÉ is concerned. In fact, most methods for mapping JHAVE's calls to the underlying ANIMAL visualization engine contain between one and four lines of code.

While most of the work was done quickly, the main part of the work lay in preparing ANIMAL for cooperation with JHAVÉ. ANIMAL's animation window used to be a stand-alone frame which incorporates a rendering canvas and two extensive toolbars for controlling the animation progress. As JHAVE has its own set of controls, only the canvas was to be used. ´ Due to interconnections between canvas and controls, the underlying Animal system had to be adapted somewhat. The net effect of this was that if an ANIMAL or ANIMALSCRIPT visualization is required, the tool will now start Animal, initialize all components, and return the animation canvas as the rendering area for JHAVE. ´

Another aspect which is probably specific to ANIMAL concerned the numbering of steps. The JHAVE GUI lets users jump directly to a step with a given number, assuming that steps are numbered consecutively and without gaps. When animations are generated in Animal's GUI front-end, each animation step receives a unique number. While these numbers are provided sequentially, the animation steps may be placed in an arbitrary order. Therefore, animations do not always start with step  $1 -$  in fact, there may not be a step with the number 1! Additionally, the largest step number does not necessarily belong to the last step, and may also not be connected to the actual number of steps. Therefore, some additional code was written to ensure that when the user requests frame 3, he or she will see the content of the third step from the animation's start - no matter what the Animal-internal step number of this step may be.

Once these adaptations were put into place, both Animal and AnimalScript could be integrated into JHAVE as new visualizers. We expect that adding other systems to JHAVE should be similarly easy.

Figure 4 shows an example animation window of JHAVE running ANIMAL as the visualization engine. At first glance, there is not much difference between this Figure and Figure 3. Animal adds an animation and pause button, compared to the visualization engine presented in Figure 3, as Animal supports smooth animations. The pseudo code / information area to the right is currently empty, as we are still working on getting content for this area embedded into the existing ANIMALSCRIPT animation files.

### 4 Conclusion and Future Directions

It is our sincere hope that the work presented here will encourage other AV developers who use a scripting language in their work to consider providing a version of their system as a JHAVE AV engine satisfying the Visualizer interface that we have described. By doing so, ´ they will help make available to students an increasing base of interesting visualizations that are conveniently instrumented with the learning devices we have described here.

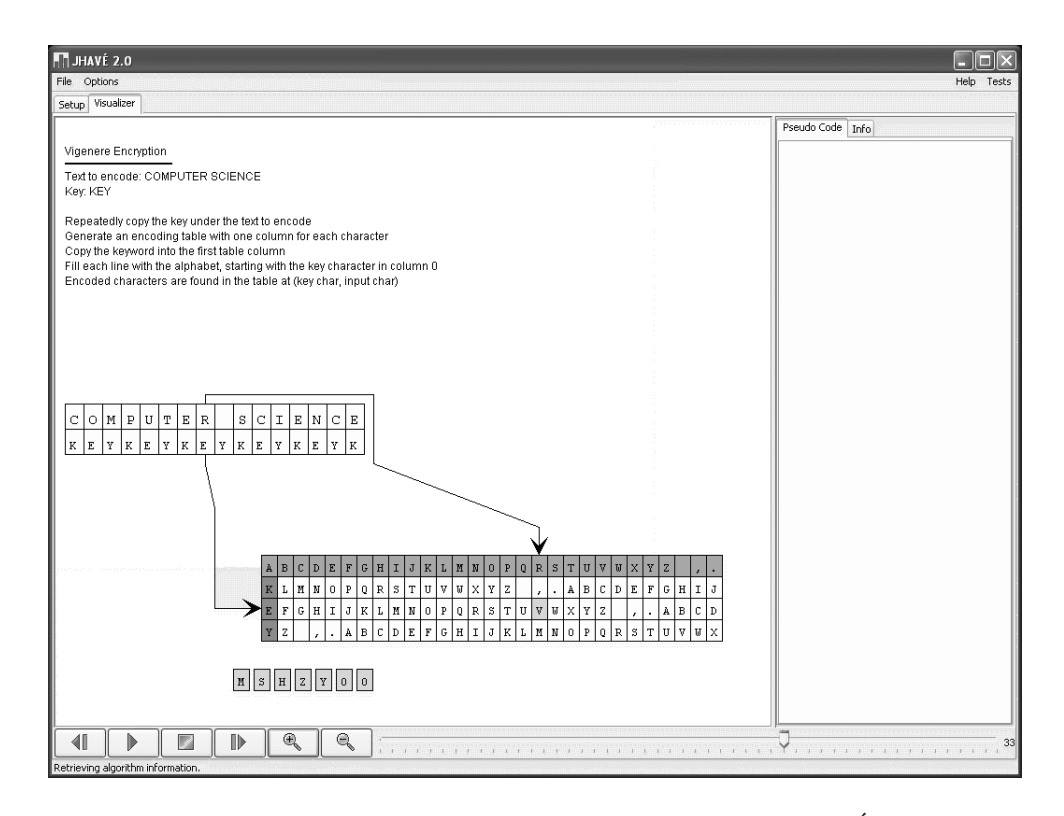

Figure 4: An ANIMAL animation running in JHAVÉ

### References

- 1 Christopher D. Hundhausen and Sarah Douglas. SALSA and ALVIS: A Language and System for Constructing and Presenting Low Fidelity Algorithm Visualizations. IEEE Symposium on Visual Languages, Los Alamitos, California, pages 67–68, 2000.
- 2 Jeff Lucas, Thomas L. Naps, and Guido Rößling. VisualGraph: a Graph Class Designed for both Undergraduate Students and Educators. In *Proceedings of the 34th SIGCSE Technical* Symposium on Computer Science Education, pages 167–171. ACM Press, 2003. ISBN 1- 58113-648-X. doi: http://doi.acm.org/10.1145/611892.611960.
- 3 Thomas Naps, James Eagan, and Laura Norton. JHAVE: An Environment to Actively Engage ´ Students in Web-based Algorithm Visualizations.  $31^{st}$  ACM SIGCSE Technical Symposium on Computer Science Education (SIGCSE 2000), Austin, Texas, pages 109–113, March 2000.
- 4 Thomas L. Naps, Guido Rößling, Vicki Almstrum, Wanda Dann, Rudolf Fleischer, Chris Hundhausen, Ari Korhonen, Lauri Malmi, Myles McNally, Susan Rodger, and J. Angel ´ Velázquez-Iturbide. Exploring the role of visualization and engagement in computer science education.  $ACM$  SIGCSE Bulletin,  $35(2):131-152$ , 2003. ISSN 0097-8418. doi: http: //doi.acm.org/10.1145/782941.782998.
- 5 Guido Rößling and Bernd Freisleben. ANIMAL: A System for Supporting Multiple Roles in Algorithm Animation. Journal of Visual Languages and Computing, 13(3):341–354, 2002.